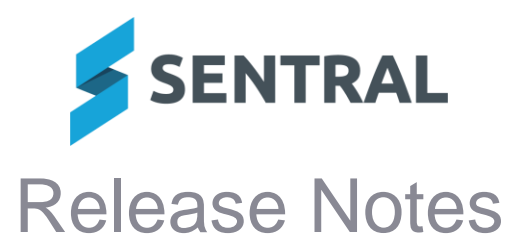

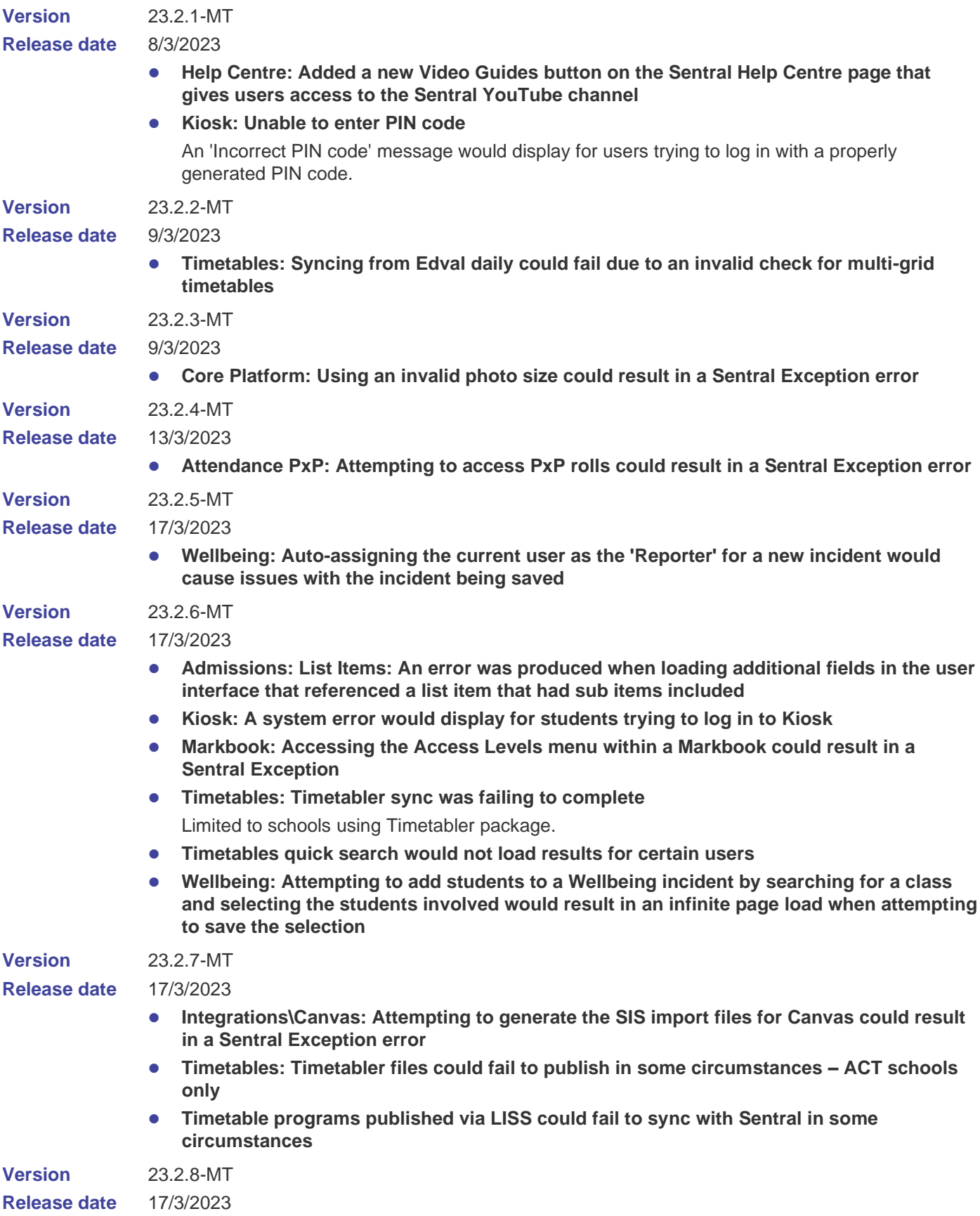

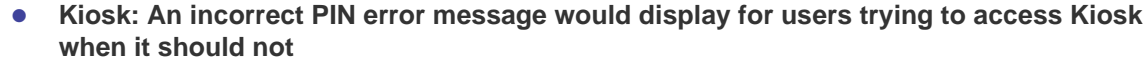

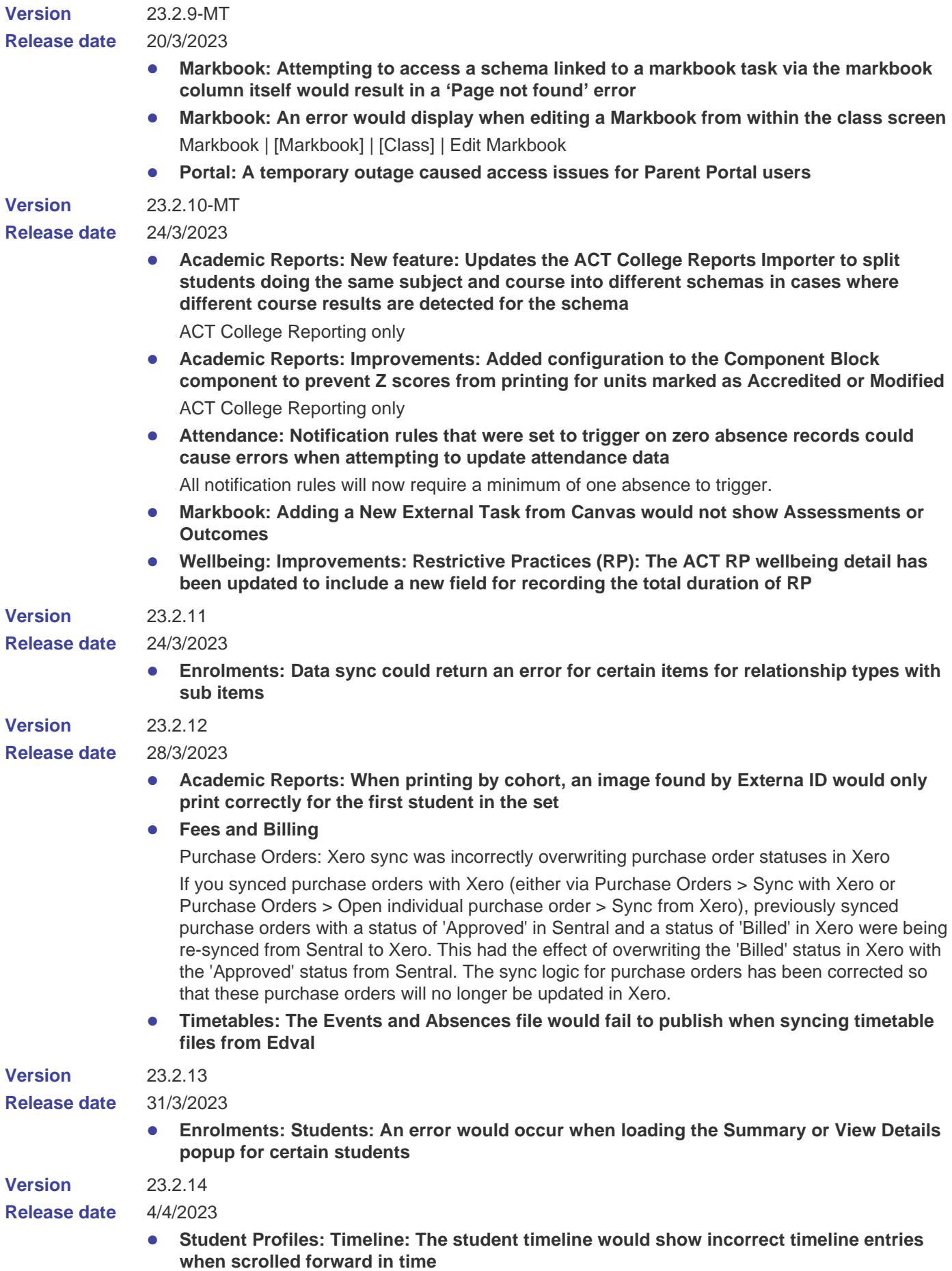

## Core platform

**Issues resolved**

⚫ **Lists: A few items in the Employment Types list items contained spelling errors**

## Academic Reports

#### **Improvements**

⚫ **Added ability to use school logo instead of an image in the user defined header**

**Issues resolved**

- ⚫ **Mark Distribution - ACT Style component: The left-hand end line on this component would not display**
- ⚫ **Mark Distribution - ACT Style component: The line depicting the Mean value in this component could vary in width**
- ⚫ **Staff Signature Image component: The staff signature image would not respect the image alignment selected within the component**
- The Student Grade Distribution report could produce incorrect data when generated as a **CSV file**
- ⚫ **Subject List – Inaburra Style component: Report generation would fail if this component was included**
- Subject Table component: Reporting period rollover would not correctly assign Attribute **variables for the component when inside a Subject block**
- ⚫ **Results List component: Average value in the component would not display**
- ⚫ **Progression Points component: The component would fail to generate if previous scores were included and the component was set to show the first levels in the progression**
- ⚫ **Progression Points component: This component could fail to preview correctly**
- ⚫ **The Progression Point Rating value could disappear on a student's results page when an Effort grade was added or edited**
- Comments saved to the Comment Wizard could fail to display if the Comment Type was **general, rather than subject based**
- ⚫ **Bulk generation of reports could fail to complete in cases where staff signature permissions were set incorrectly**

## **Activities**

**Issues resolved**

- ⚫ **Report: Generating certain students' Medical Information report resulted in an error**
- ⚫ **An error message 'Unknown' related to activity permission status would display in the Activity console**

Activity permission status was showing as 'Unknown' even after permission was granted. The activity permission status now displays correctly.

- **Report: Sport Attendance report would not show gender data**
- ⚫ **Spelling mistakes were identified in Activity permission slips**
	- New Activity published permission to Parent Portal: Spelling of 'Action' in Requires Action label is now correct.
	- Parent Portal: Spelling of 'Eligible' is now correct.
	- Create Customised Question section: Spelling of 'their' is now correct.

## **Admissions**

#### **Issues resolved**

- ⚫ **Emails: Certain emails sent out via Admissions would only send the header and footer data with the content body missing**
- ⚫ **Contacts: A new household contact when removed would not show as removed and could still be interacted with until a page refresh was performed**

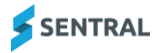

⚫ **Admissions: An error for some users when attempting to access Admissions module**

## Analysis

**Issues resolved**

⚫ **An error would display when attempting to open the Years by Classes screen** Analysis | Academic Reports | Years by Classes

## **Attendance**

**Improvements**

⚫ **Added edit timestamps to Absence comments**

When updating an absence comment, the timestamp will now be stored. This allows understanding of when a comment was modified and added.

⚫ **Show Last Attendance Date at the top of the student screen (when set)**

The Last Attendance Date is used to show when students leave the school prior to the end of the school year, typically used for year 12 students to indicate their final exam date. This can sometimes present a problem when a student repeats year 12 and this has been set previously. In this situation, the student will not appear on rolls in their repeated year because of this end date already being set. To make it more obvious as to this being the reason why a student is not showing on rolls, the last attendance date will now show on their student view in Attendance to draw attention to this fact and provide guidance on how to clear it if it is no longer accurate.

#### **Issues resolved**

- ⚫ **Attempting to upload a medical certificate via the Attendance module would fail**
- ⚫ **An Exception Error would display on the Automatic Staff Notification screen when missing target ID**
- ⚫ **Role permissions text has been updated from 'Can set absences as explained' to 'Can edit and remove absences once created' to more accurately describe its function**

Setup | Enterprise Setup | Manage Permissions | Modify Access Levels for | School Attendance Setup selected | 'Can set absences as explained' changed to 'Can edit and remove absences once created'.

- ⚫ **An error would display when saving a Sickbay notification to parents**
- ⚫ **The Hide Sensitive Data setting would cause a teacher's name to show incorrectly on roll class and reports**

A teacher's full name now displays on the Roll Status screen when not hiding sensitive data. When hiding sensitive data, the first initial of a teacher's name displays if there is no valid title (for example, Mr, Ms, Mrs).

## **Calendars**

**Issues resolved**

## ⚫ **Calendars: Calendar colours would not display on side menu**

## Continuous Assessment

**Issues resolved**

- ⚫ **File dropzone in continuous assessment would not allow users to attach files while creating or editing an activity**
- ⚫ **Description field in continuous assessment would show an incorrect character if a special character such as '>' was entered**

## **Dashboard**

**Issues resolved**

- ⚫ **Upload: Blocked file types were still available for uploading via Dashboard notices**
- ⚫ **Widget: The student search widget would not display the gender icons for results**

## **Enrolments**

**Improvements**

⚫ **Import: Updated the bulk csv importer to support importing username data**

#### **Issues resolved**

- **NCCD: An error would occur when setting NCCD Academic Period to Latest Record whilst using the NCCD Quick Edit tool**
- Search: The student search available via the top left dropdown context menu would fail **to work when accessed via Enrolments module**
- ⚫ **Search: An would error occur when attempting to search for contacts via the Search for Household Member interface**
- ⚫ **Tally: Enrolments home screen Staff tally count was incorrect as it didn't properly account for all temporary staff**
- ⚫ **Notes: A new note added containing the same content as an existing note would cause other notes to be overwritten**
- **Draft: Phone numbers for household contacts created against a household added in an enrolment draft record would not save properly**
- ⚫ **Sibling Data report: Negative number of families would display**

The Sibling Data report (Enrolments | Export | General | Sibling Data) was displaying a negative number of families under some circumstances. The calculations in this report have been adjusted to display the correct numbers of families.

- ⚫ **Plan: Certain students with upload plans against a medical condition cannot be downloaded**
- ⚫ **Filters: Filters on the Manage Students screen would not stay in place when navigating between screens**
- ⚫ **Export: Ad hoc export did not properly export all previous school records when previous school fields were selected**
- ⚫ **Export: The enrolment date did not display for certain students when the data was exported via Adhoc reports.**
- ⚫ **Enquiry: The enquiry form entered would not properly validate phone numbers and email addresses submitted**
- ⚫ **Enrolments: An error would occur when attempting to load certain students in Enrolments**

## Fees and Billing

**Improvements**

⚫ **Sync with Xero/Dynamics: Sync only includes debtors with changes**

The Xero/Dynamics sync (Fees, Billing & Payments | Sync with Xero/Dynamics) now only includes debtors whose details have changed since the previous sync. Syncs will include active and inactive debtors where the debtor name, debtor address, debtor contacts, or contact details have changed. Previously, every debtor was included in every Xero/Dynamics sync, including those with no changes.

**Issues resolved**

#### ⚫ **Parent Portal: Feed items would not display on Home page**

Feed items were not displayed correctly on the Home page in the Parent Portal but they appeared when a specific student's name was selected. This issue has been corrected, and the feed items now display correctly on the Home page.

## ⚫ **Exports: Aged Debtor Summary would fail to export**

Under some circumstances, exporting the Aged Debtor Summary report (Exports | Aged Debtor Summary) was failing with an 'Invalid cell coordinate 1' error. This error has been resolved and the report can now be exported successfully.

⚫ **Parent Portal: Payment requests for overpaid invoices would appear as UNPAID**

Payment requests for overpaid invoices were appearing as UNPAID in the Parent Portal. These payment requests now appear as OVERPAID, and no further payments can be made against them.

⚫ **Dynamics configuration: Expired webhook subscription could not be recreated through Sentral**

If the current Dynamics webhook subscription had expired due to a failure in the automatic subscription renewal process, clicking the Setup Webhooks button on the Dynamics

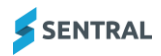

Configuration page in Sentral (Setup | Integrations | Dynamics) was not setting up a new webhook subscription. This issue was caused because the expired webhook subscription needs to be removed before a new one can be created, and it was not possible to do this through the user interface. To address this issue, expired webhook subscriptions are now displayed in the Webhook Subscriptions section of the Dynamics Configuration page, and a Remove Existing Webhooks button has been added. Clicking this button will remove the existing webhook subscription so a new one can be created via the Setup Webhooks button. It should be noted that there is an automatic subscription renewal process in place that should prevent the webhook subscription from expiring under most circumstances.

## **Health**

#### **Issues resolved**

⚫ **Awards that had been designated a house point value would not translate into point changes in the House Points module when issued**

## LMS

#### **Issues resolved**

⚫ **The 'Year 12 Term' setting within the Canvas setup menu found in the Integrations menu could not be disabled once enabled**

## Markbook

#### **Issues resolved**

- ⚫ **'Sort High to Low' and 'Low to High' options on text columns would not work properly** This sort option has been removed as there is no way to associate a high or low value with comment text.
- ⚫ **Attempting to sort by student name or class on the All Students screen of a markbook would fail**
- ⚫ **Import icon was missing in markbook**

## **Messaging**

**Issues resolved**

- ⚫ **Groups: Editing a messaging group and selecting Save with or without any actual change would display an error**
- ⚫ **Emails: Certain emails would fail to send when the son\_daughter merge field was used**
- ⚫ **Messaging: UI issues on messaging page Some icons would not display correctly on the Messages interface**
- ⚫ **Grammar: A grammatical error was identified in the title of the failed notification window** Messaging | Send Messages | Send Absence Notifications

## People

**Issues resolved**

⚫ **Contacts: A new contact added to a household whilst the household had an existing parent would remove one of the phone numbers of the last existing contact in the household**

## Plans

#### **Improvements**

⚫ **Added an Automatic Flag associated with a student's Health Care Plan**

**Issues resolved**

⚫ **The headings on Additional Information Sheets would be incorrect when plans were printed to PDF**

## Portal

**Issues Resolved**

## ⚫ **HTML files were not in the blocked files list in the Parent Portal**

Previously, the system allowed a parent to upload an HTML file from the Parent Portal. HTML files were not in the blocked extensions list. The list has been updated to address this issue.

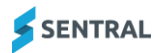

⚫ **Visitors auto-checkout was not working even after an auto-checkout date was assigned**

# Portal Console

### **Issues resolved**

- ⚫ **An error message would display for users trying to navigate from the Unlinked Student list to the next page**
- ⚫ **Portal messages would only be received by one parent despite both parents being selected**

When schools sent a portal message to parents, only one parent received it. However, messages sent individually were received. This issue has been resolved and multiple parents can receive messages.

- ⚫ **A system failure error message would display for users trying to access the Account Usage screen from the Portal Console**
- ⚫ **A Sentral Exception error would display if a user tried to email all parents from the Portal Console**

Portal Console | Parents Access

## Report Writer

**Issues resolved**

⚫ **User interface: An extra grid would display for certain reports when users changed the column options for a generated report**

## Sentral Pay

**Issues resolved**

⚫ **Overpayments: Overpayment allocation would not sync from Xero**

If an overpayment was allocated to multiple invoices in Xero, and one or more of those invoices did not exist in Sentral, none of the overpayment's allocations were synced back to Sentral, even these allocations to invoices that existed in Sentral. This resulted in invoices and payment requests failing to be updated correctly in Sentral. The overpayment sync logic has been updated so that the allocations to existing invoices will be synced from Xero to Sentral in this scenario.

## Sentral for Parents

**Issues resolved**

⚫ **An error message would display in the Parents App for users while they trying to move between calendar months**

## Staff Absences

**Issues resolved**

- ⚫ **Rolls: An error would occur when loading certain rolls in PxP**
- ⚫ **Sign In: Certain inactive staff members would display on the 'Staff who have not signed in' screen when they should not have been shown**

## Strategic Planning

**Issues resolved**

⚫ **A Sentral exception error would display when editing strategy budget**

## Student Profiles

**Issues resolved**

- **Reports: The Class List report would at times not print the full dataset properly** Printing issues would result if there was too much data that extended past the screen length.
- ⚫ **Borrowing Records: The Borrowing Records screen would display for students without borrowing records when it should only display for students with legacy borrowing records**

The Borrowing Records screen will now be properly hidden for any student who doesn't have legacy borrowing records.

- ⚫ **Attempting to access Wellbeing incidents via the links provided in the Student Profiles timeline could lead to invalid URLs**
- ⚫ **The Profiles module would automatically display classes that students had previously been enrolled in, and have since left**

The option to display all classes (both current and past) is now available as a dropdown within the student profile screen.

## **Visitors**

**Issues resolved**

⚫ **Surnames with apostrophes would display incorrectly in the Regular Visitors listing**

## **Wellbeing**

## **Improvements**

- ⚫ **Added tallies to the student Suspension Summary screen to indicate total numbers of suspensions across multiple schools**
- ⚫ **Added the ability to correct suspension data that has been entered into an incorrect category (NSW Department of Education schools only)**

While all suspensions should be entered into the Sentral-supplied Negative - Suspensions category, if a student has been accidentally suspended in an old Negative - Major, or similar incident type, the issue can now be corrected by selecting the appropriate incident type for the suspension from the NSW DET CATEGORY MAPPING field. This will allow suspensions to export correctly to SCOUT.

- ⚫ **Added a config option to control whether the code mapping appears for a category**
	- Added a configuration option within Wellbeing Setup, inside the Incident Category menu, to control whether the code mapping appears for a category.
	- Ensures the Negative category on NSW schools has the dropdown enabled by default to keep current functionality.
	- Added the ability for incident types with the category mapping set to enabled to flag the mapping dropdown as a required field for that type.
- ⚫ **Added a Referral Notes field as a follow-up action to Suspension Incident categories for NSW**

#### **Issues resolved**

⚫ **Attempting to remove a referral from a student's Referrals screen could result in a Sentral Exception**

Wellbeing | [Search for student] | Referrals screen for student

- ⚫ **Attempting to email a generated suspension letter to parents could result in a Sentral Exception**
- ⚫ **Attempting to save an incident with multiple students attached wherein students were variously flagged as 'Involved' or 'Victims' could result in a Sentral Exception error**
- ⚫ **Notification rules that were set to trigger on zero absence records could cause errors when attempting to update attendance data**
- ⚫ **Students who had left the school in the previous year could incorrectly show in the Award Nominations list**
- ⚫ **Double-clicking the Save button when configuration changes were being processed would cause issues**

To prevent accidental multiple clicks, the Save button found in Wellbeing configuration screens will now be disabled while the screen is processing changes.

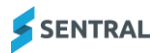